# FNB MOBILE GUIDE: SAVER E-STATEMENTS ENROLLMENT

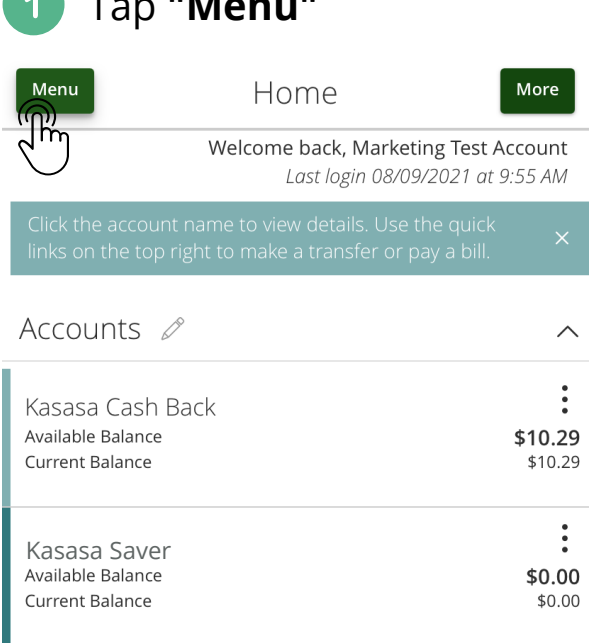

## Tap **"Menu"** Tap **"Settings"**

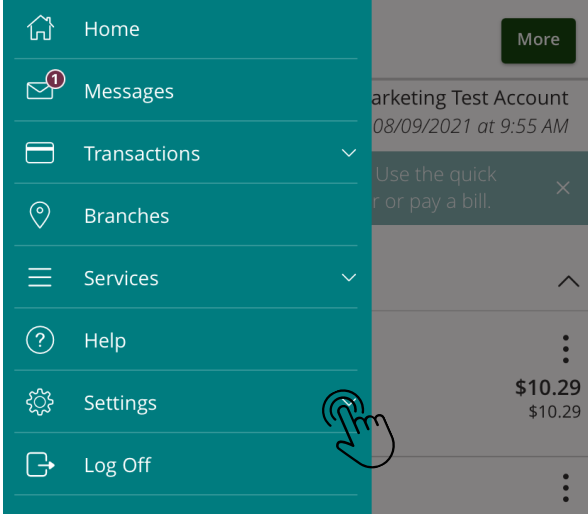

 $\overline{3}$ 

**The Contract** 

### Tap **"Statement Delivery"**

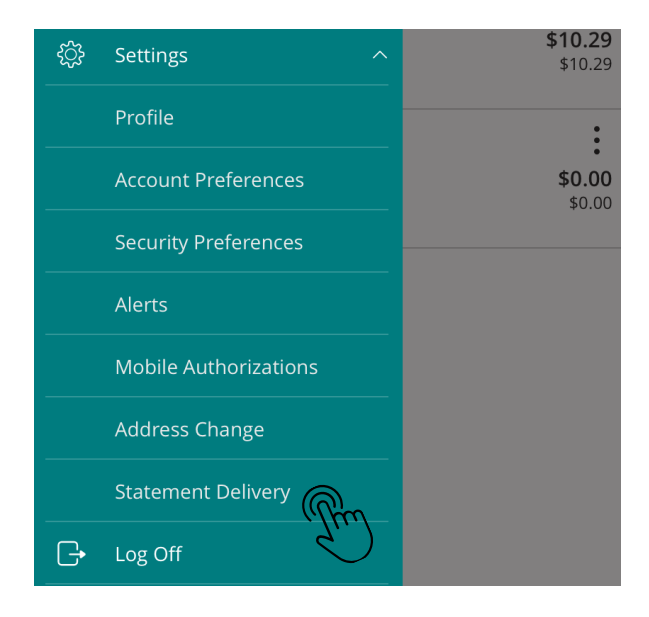

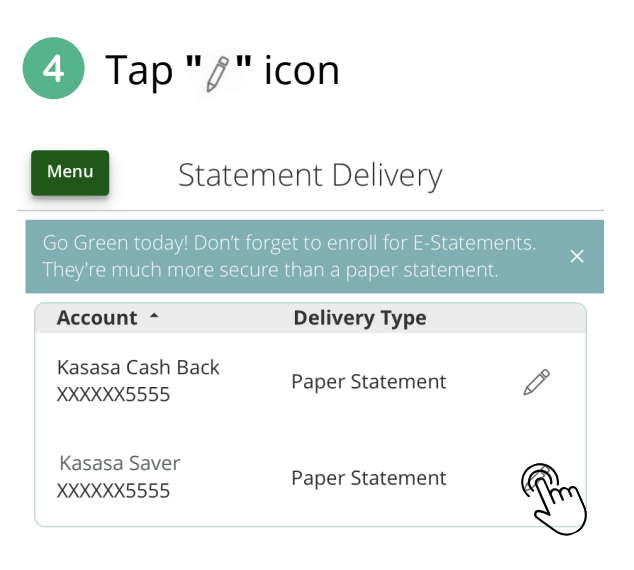

**View E-Statement Delivery Agreement** 

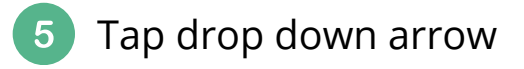

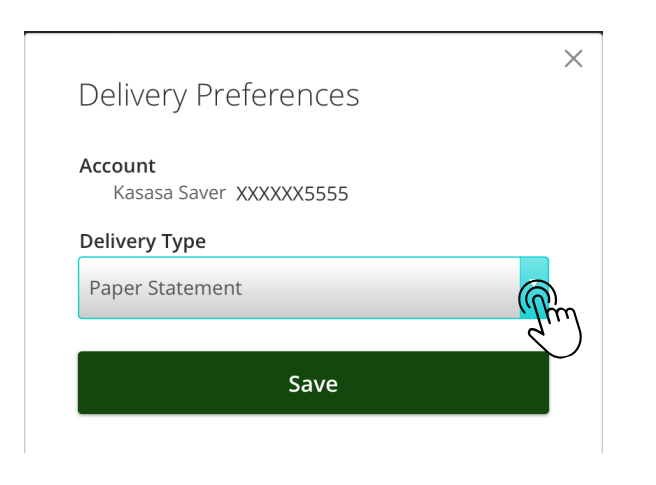

#### Tap drop down arrow **COLL SCROLL SCROLL AND SCROLL** down to choose **"E-Statement"** & tap "done"

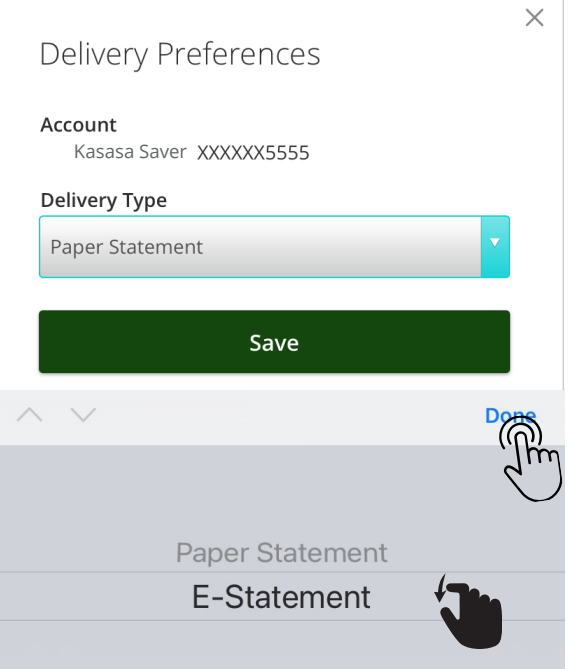

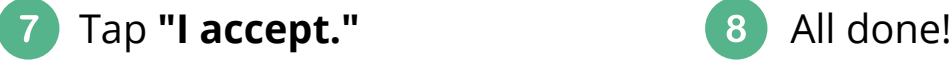

E-Statement Delivery Agreement

 $\times$ 

This statement requests your consent to permit the<br>Financial Institution (FI) to provide communications<br>and information to you in secure electronic form<br>rather than in paper form for your selected<br>accounts. Before you deci

Unique to provide the mail address each time we will notify you at your registered e-mail address each time we<br>prepare a statement for an account that you have beelected. We will send you an email letting you know that the

 $\mathfrak{D}$  accept. O I decline. I choose to receive paper statements.

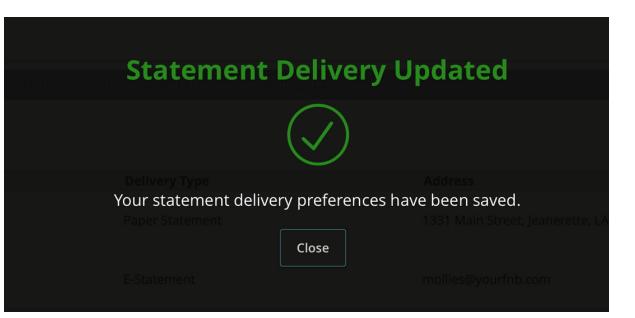